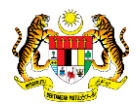

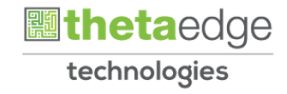

# SISTEM PERAKAUNAN AKRUAN KERAJAAN NEGERI (iSPEKS)

# USER MANUAL (Fasa 3)

# Caj Terlewat Bayar – Pinjaman Diberi (Pinjaman)

Untuk

## JABATAN AKAUNTAN NEGARA MALAYSIA

**PEKS** 

TERHAD

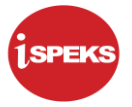

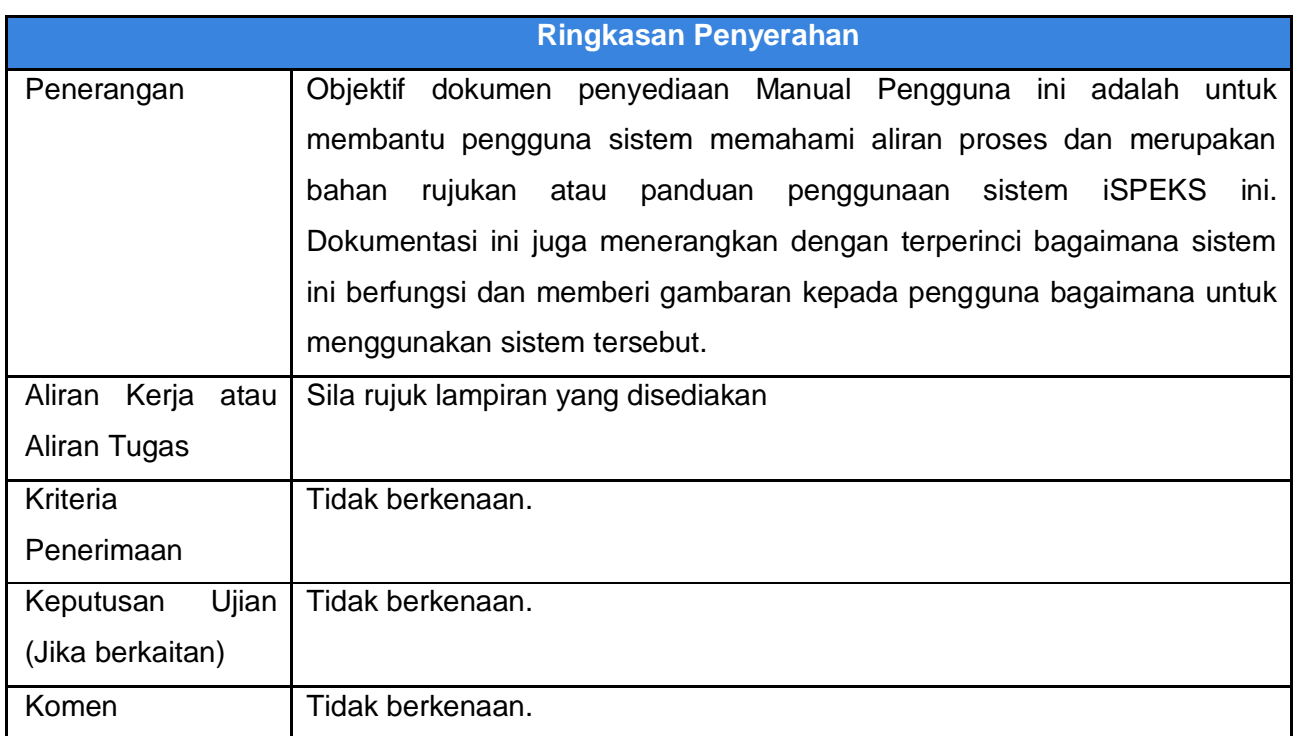

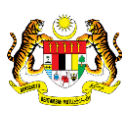

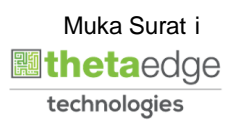

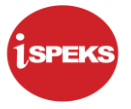

#### **Pentadbiran dan Pengurusan Dokumen**

#### **Semakan Dokumen**

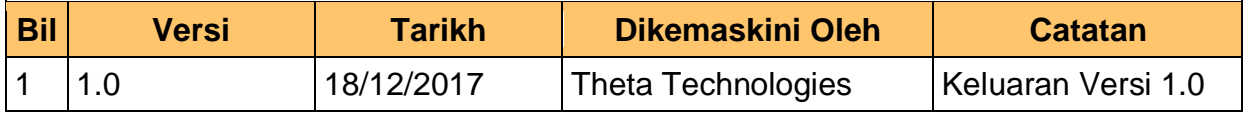

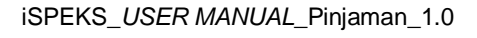

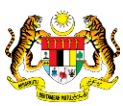

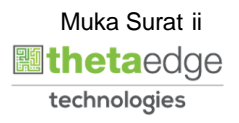

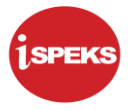

## **ISI KANDUNGAN**

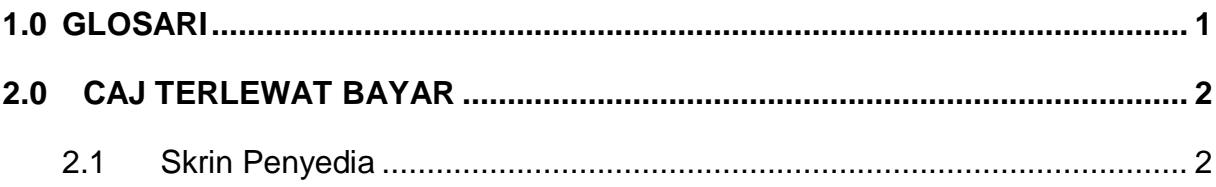

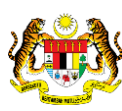

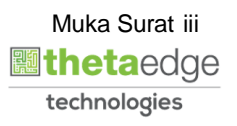

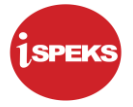

#### <span id="page-4-0"></span>**1.0 GLOSARI**

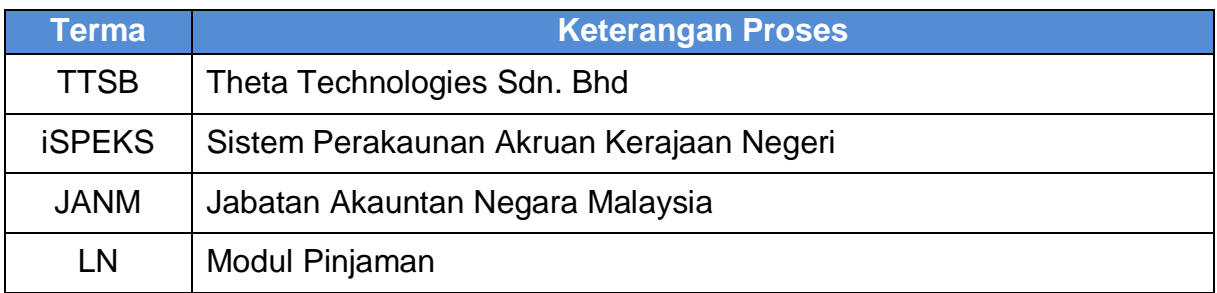

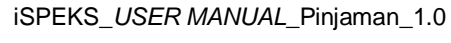

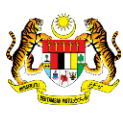

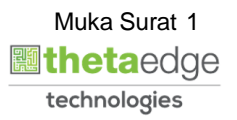

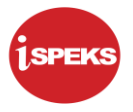

#### <span id="page-5-0"></span>**2.0 CAJ TERLEWAT BAYAR**

Proses penjanaan caj lewat bayar secara auto oleh sistem untuk pinjaman yang tiada ansuran bayaran dibuat selepas tarikh matang pembayaran (due *date*))

#### <span id="page-5-1"></span>**2.1 Skrin Penyedia**

#### **1.** Skrin **Log Masuk** dipaparkan.

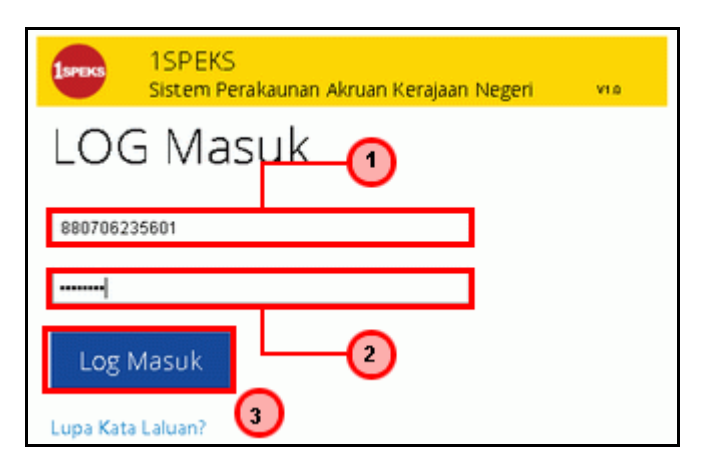

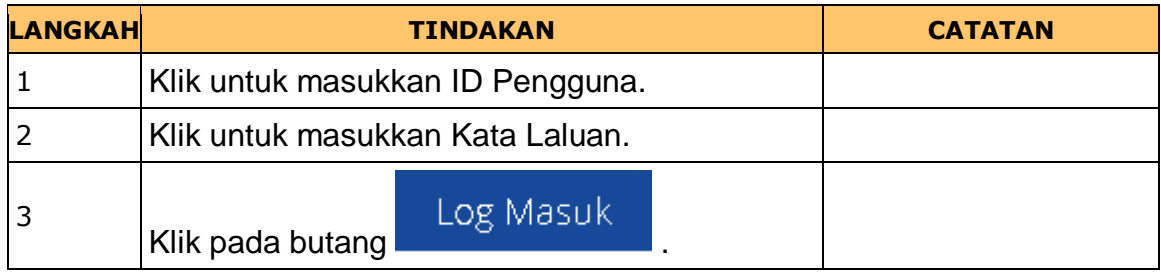

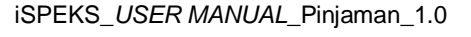

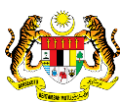

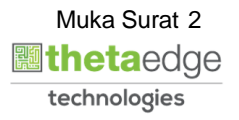

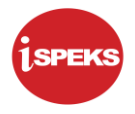

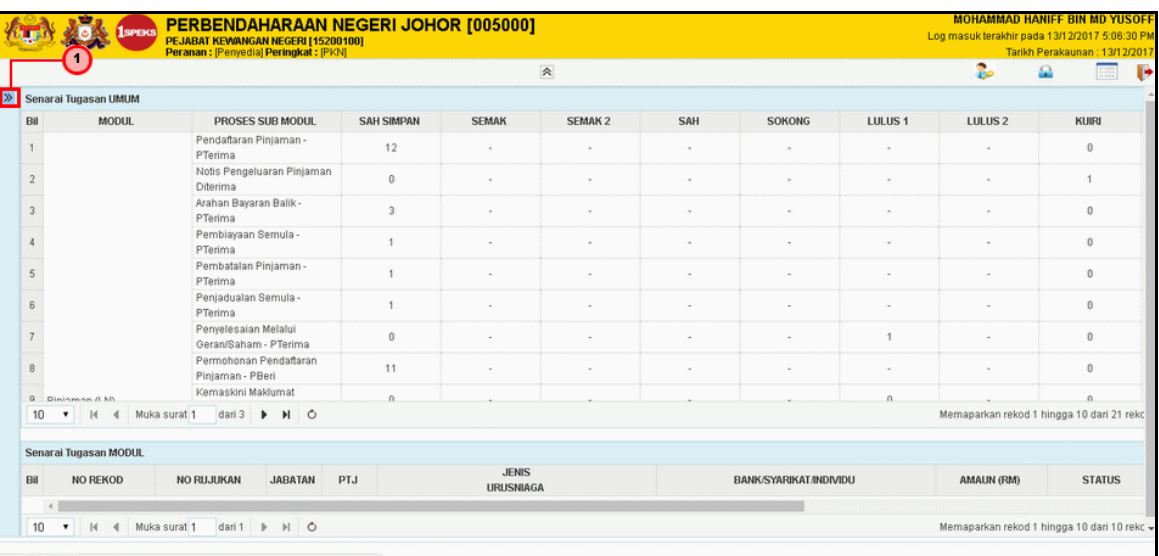

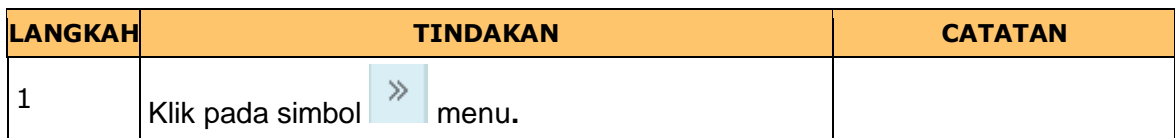

#### **3. Skrin Caj Terlewat Bayar dipaparkan**

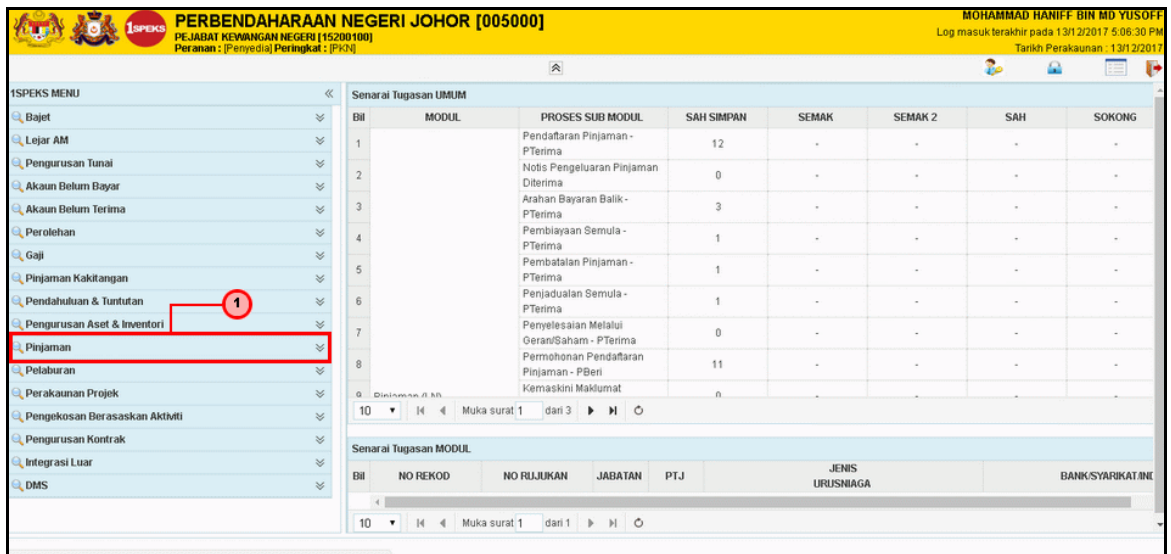

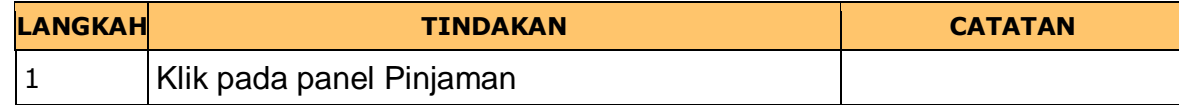

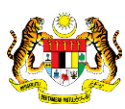

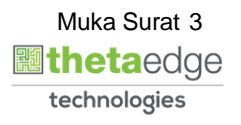

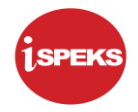

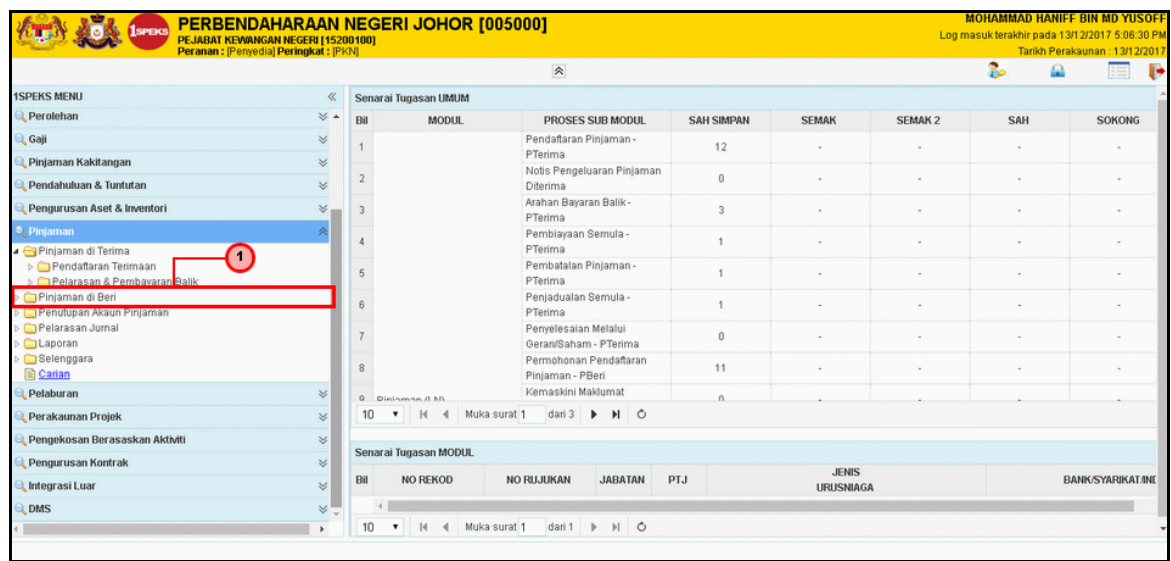

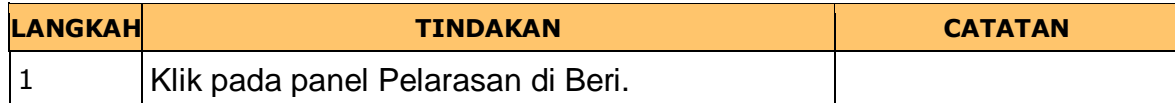

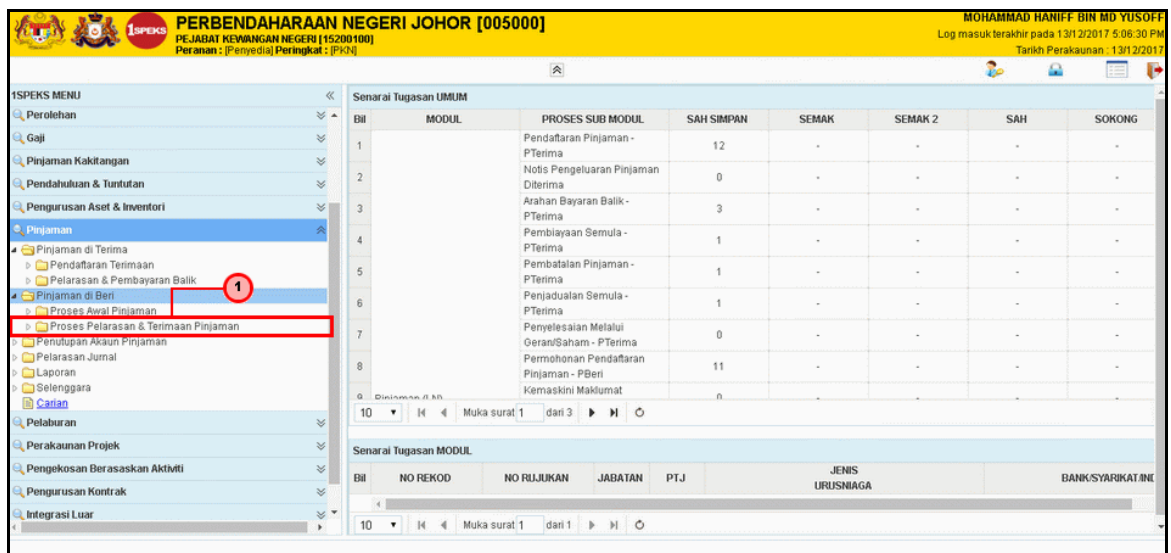

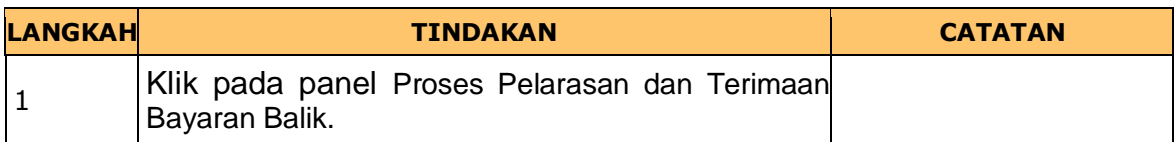

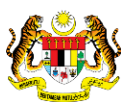

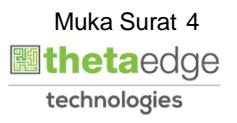

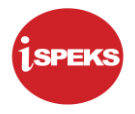

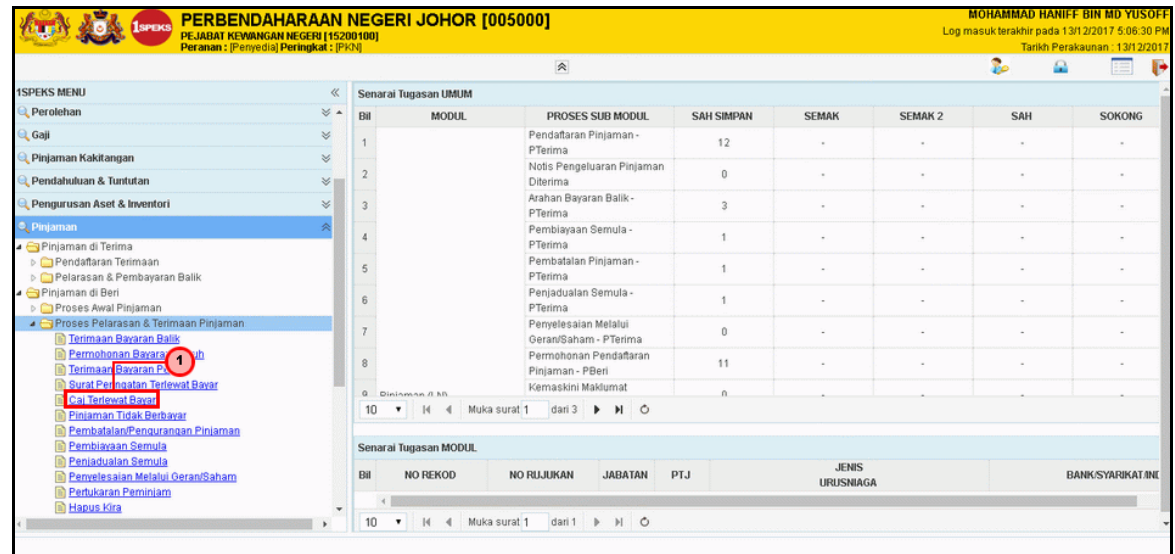

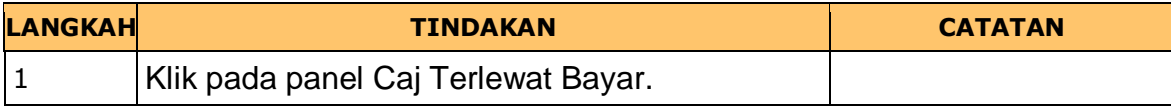

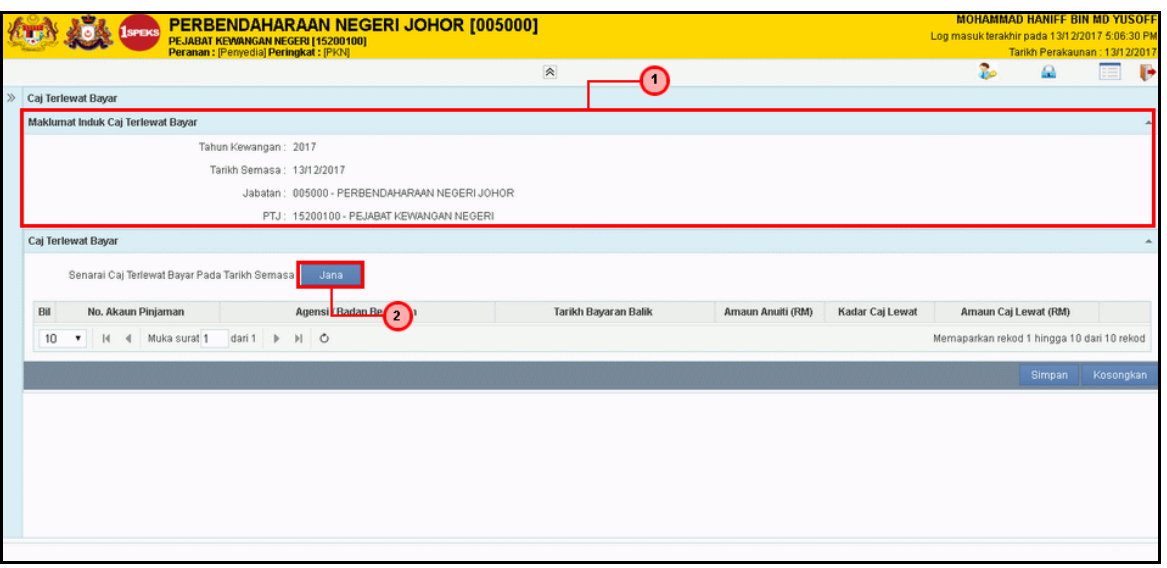

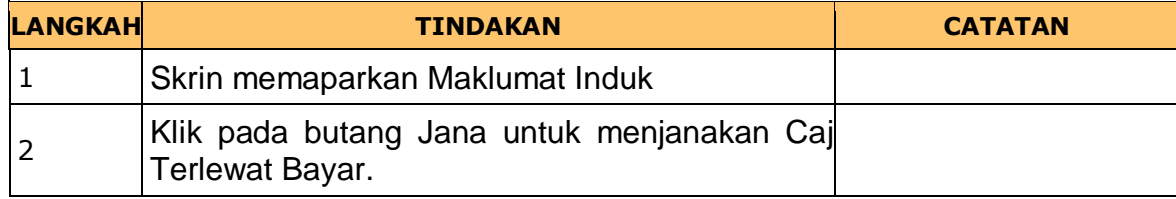

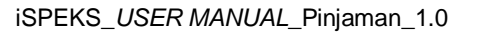

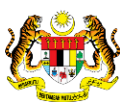

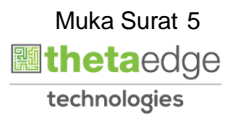

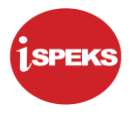

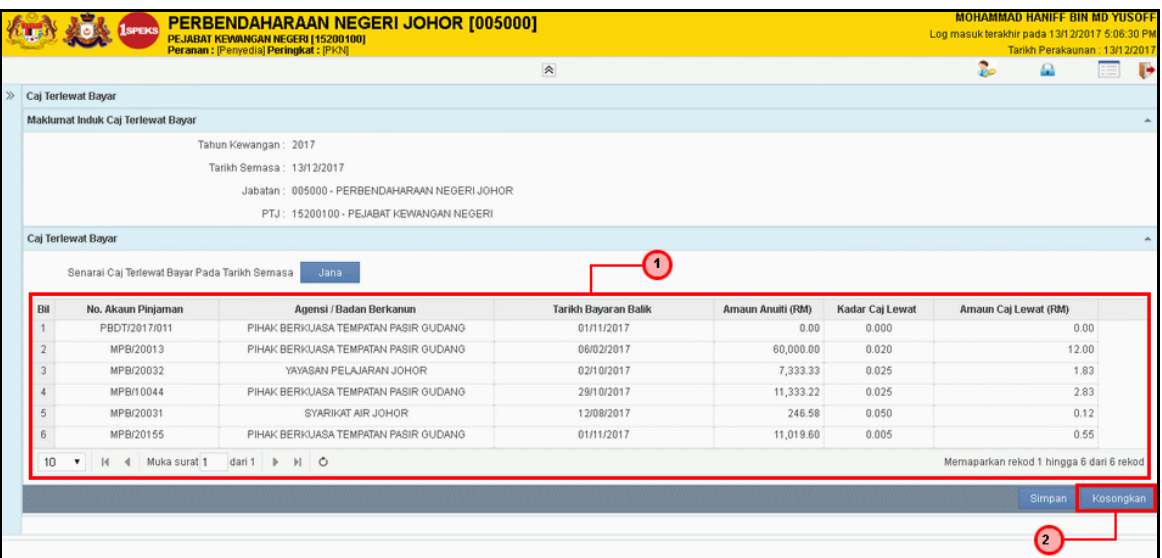

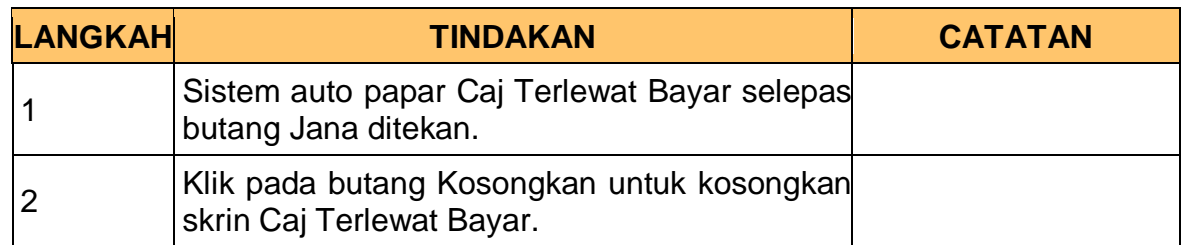

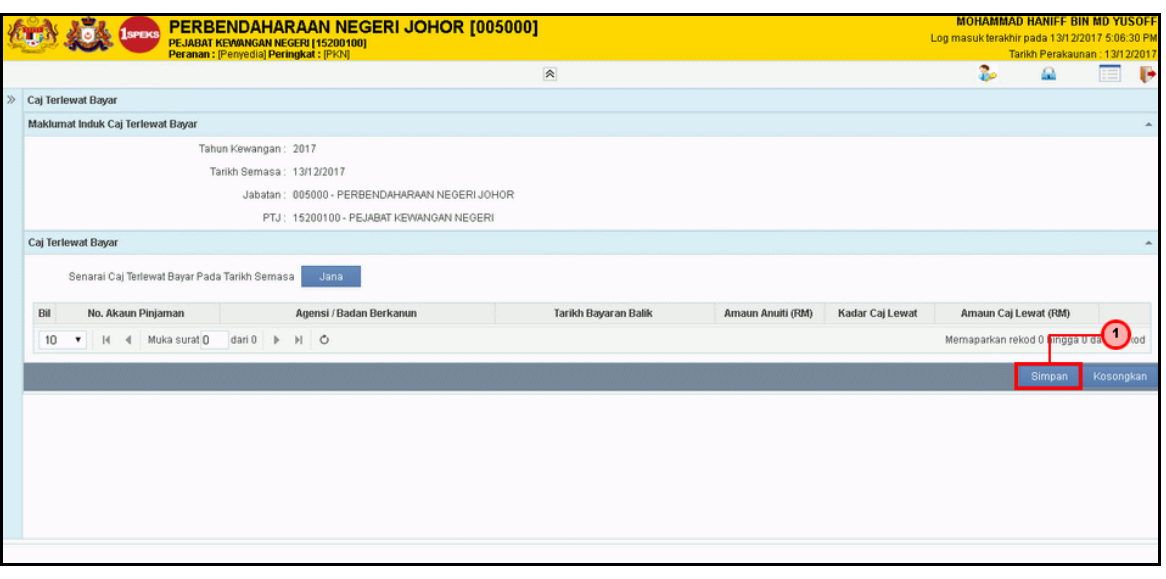

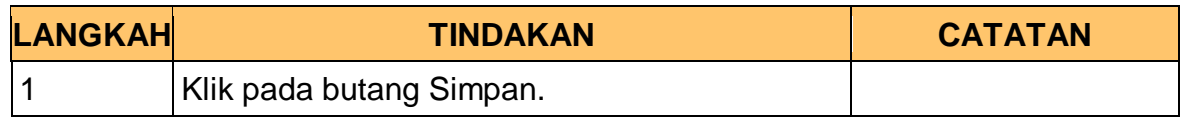

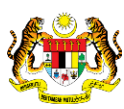

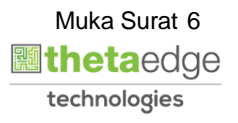

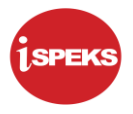

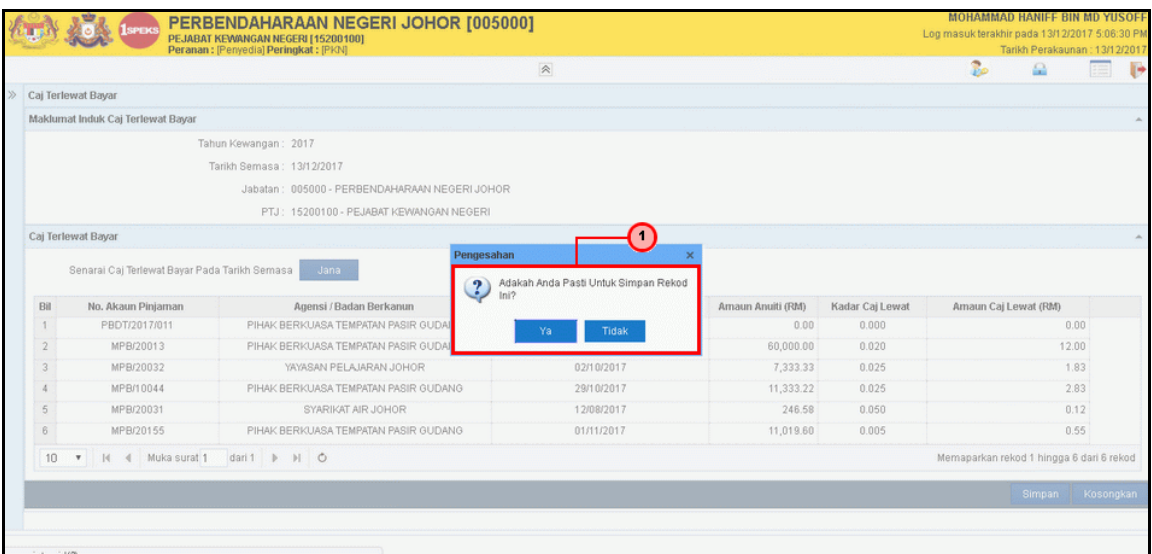

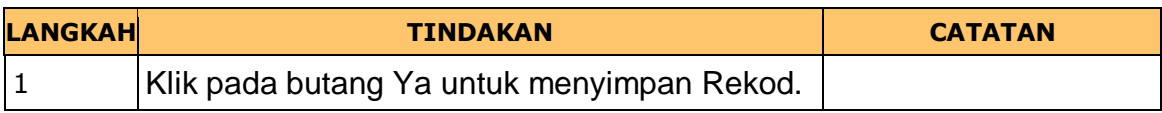

## **11. Skrin Caj Terlewat Bayar dipaparkan**

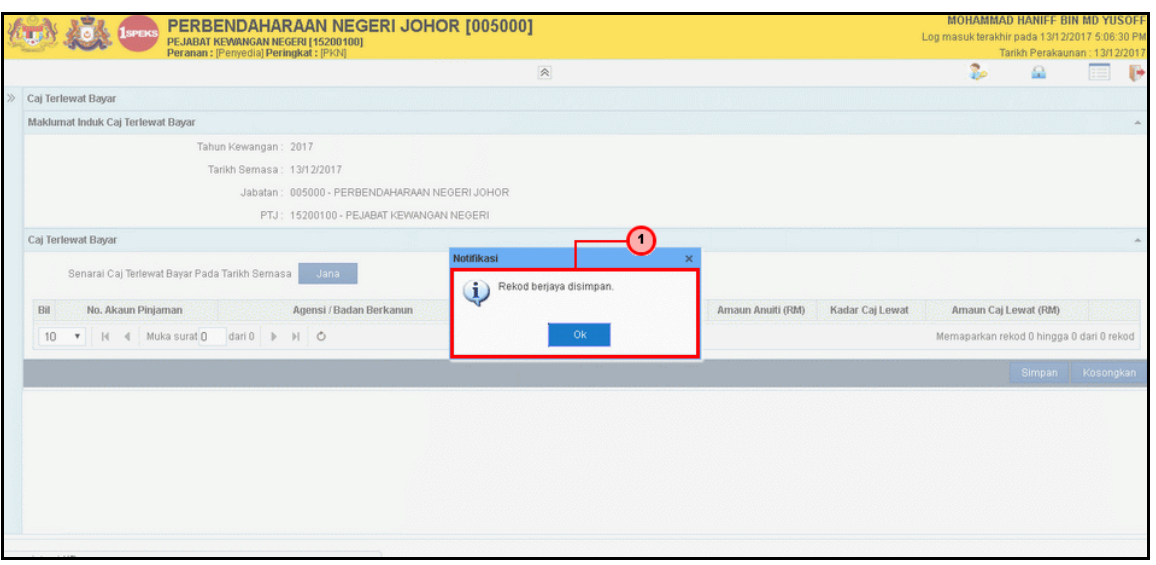

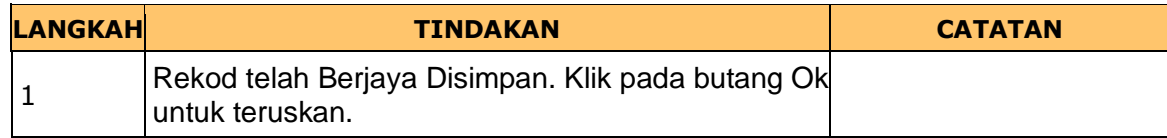

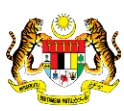

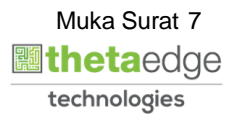

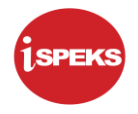

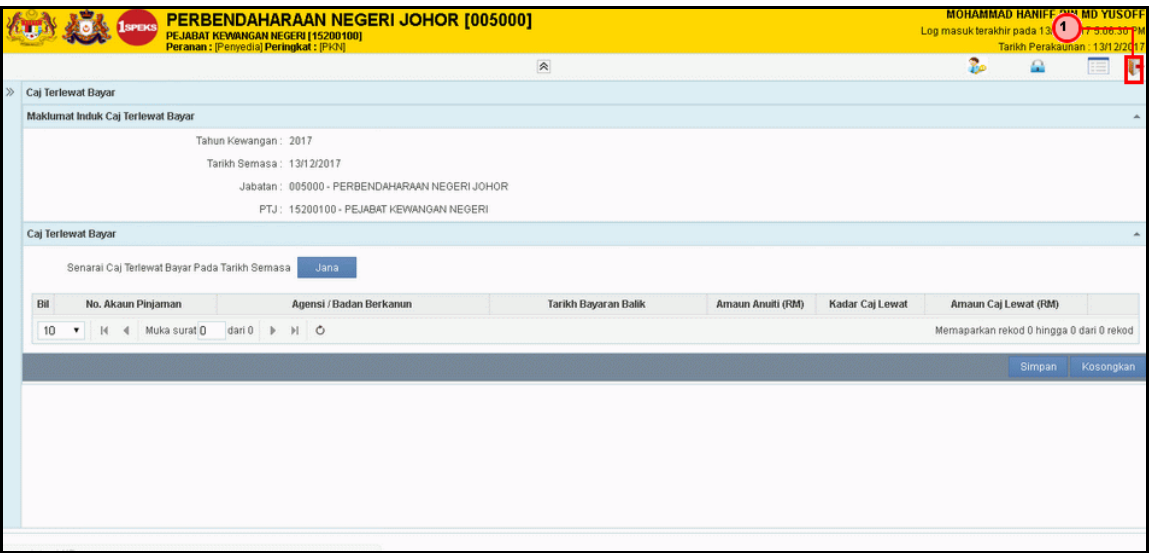

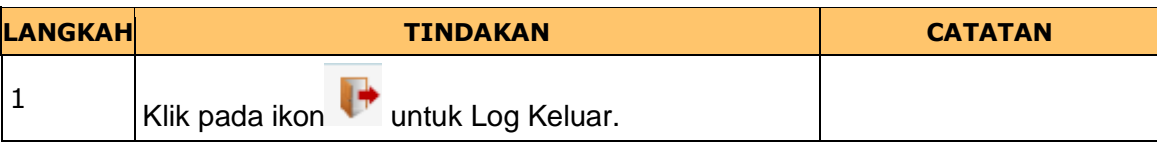

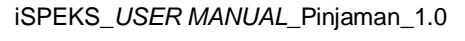

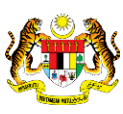

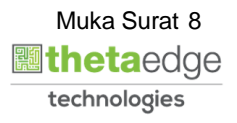